# blue

# What's New?

The latest version of Blue is a culmination of Explorance's ever-growing partnership with a diverse variety of institutions.

❖explorance.

### Instructor Feedback Dashboard

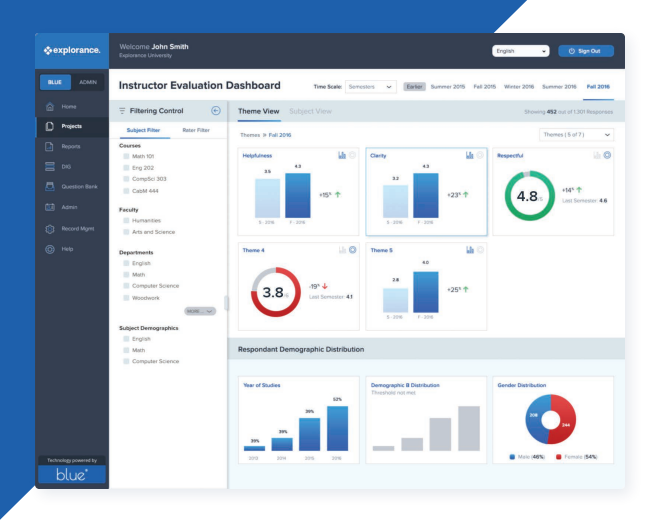

The all new instructor feedback dashboard takes individual reporting to new heights. This interactive self-service tool allows instructors to explore their course evaluation results further and perform additional analysis not included on standard reports.

- Access evaluation results for all courses in one place. •
- View result distribution based on filtering controls.
- Explore theme and course views to see improvement over time.
- Drill down results based on any safe\* demographic (gender, age, etc.) from data sources.
- Analyze feedback data from at-risk and non-at-risk students.
- Aggregate results per course and across all courses. •
- See a term-by-term analysis of progression per course and across all courses.
- Customize which type of charts to display when viewing results.

*\*Administrators can maintain the confidential integrity of the course evaluation process by specifying which safe demographics to make available to instructors as well as by setting response thresholds minimums.*

#### CASCADED EVALUATION ENHANCEMENT

#### **Administrators**

Leverage multiple question banks and assign each to a different division. Support multilingual surveys & reports. Keep a record of each version of the question bank in case changes are made. Verify with a visual representation that the questions are mapped to the desired nodes. Define common question attributes (e.g., rating scales) to be applied to multiple items at once.

#### **Reports**

Report on multiple questions at once by grouping question bank items using "virtual questions." Set up multi-level report analysis in less time and with fewer report items. Include comparison averages ("norms") for question bank items. Display question bank results in a tabular compact form factor (using the "spreadsheet block").

#### **Academic Leaders**

Can view all results at their level and at levels below them in one single report.

#### BLUE SMS GATEWAY

It's never been easier to reach students anytime and anywhere to increase course evaluation accessibility, engagement, and response rates.

#### **Administrators**

Send SMS text messages to authorized participants (applies to North America). View the status of SMS notifications (success or failure) directly in Task Management and re-send if necessary.

#### **Academic Leaders**

Increase response rates by ensuring that even hard to reach students are involved in the course evaluation process. SMS campaigns have shorter response times, quicker open rates, and fewer messages to compete with.

# Enhanced Task Management Interface

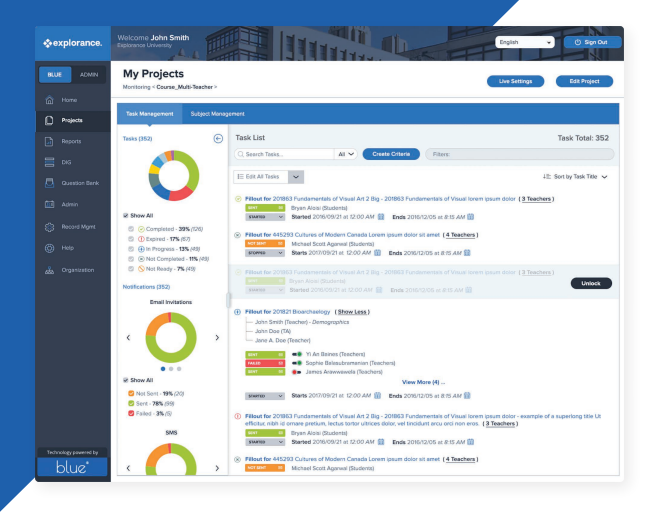

Intuitive and user-friendly, the redesigned task management interface puts the most useful information, actions, tasks, and response data at the administrator's fingertips.

- Get a visual representation of project status with graphs, icons, and a streamlined list.
- Trim the list using demographics, task status, email status, and other criteria with a refined filtering tool.
- Access the full list of available course and instructor demographics to narrow down the list of tasks.
- Locate all courses for a specific instructor, including those participating in team-taught courses.
- Export additional task data, including the start and end of each task.
- Change the status of a task or separate individuals participating in a task on the same page.
- Verify the number of impacted records before applying any mass action (i.e.,, stopping a task, sending an email).

#### CANVAS LMS ENROLLMENT DATA CONNECTOR

A deeper integration with the Canvas LMS, it allows institutions to leverage existing Canvas APIs for more data points as well as richer automation and reporting opportunities.

#### **Administrators**

 Tap into enrollment data (course, student, and instructor) as well as course enrollment status and student grades directly from the Canvas LMS.

#### **IT**

Save time from searching tables and building database views which are now available from this direct integration.

#### NET PROMOTER SCORE SUPPORT

Blue will now include a Net Promoter Score, an industry standard for presenting results based on a 10-point scale.

Administrators can combine scales and calculate the difference between two aggregated scale points. They can also calculate the value (in percentage) between the frequency of two different rating scales or combined rating scales in reports.

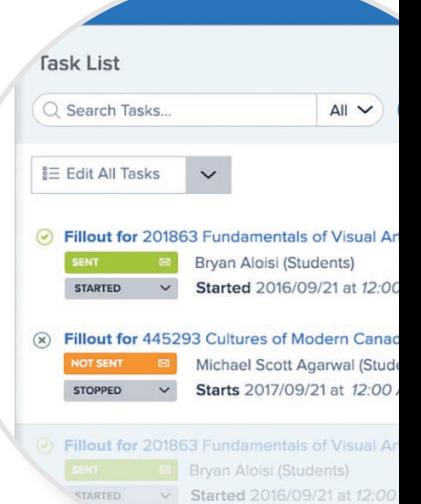

# Dynamic Report Access

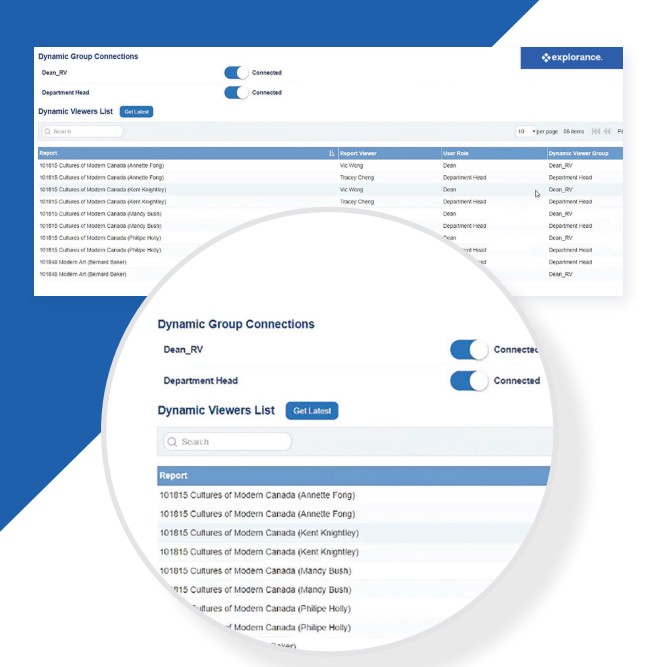

Now there's a better way to assign and modify the links between academic leaders and their respective reports, especially when roles are changed. This feature fully automates course evaluation reporting, ensuring key stakeholders have ongoing access to reports that belong to them.

- Centrally manage and automate changes to organizational hierarchy.
- Eliminate the need to change report associations manually.
- Support complex organizational scenarios (departmental hierarchy, parallel campus hierarchy).
- Identify academic leader roles when assigning access to tier reports.
- Verify which roles can access assigned reports.
- Change report access by simply updating the direct relationships between the academic leaders and their organizational units.

#### LEVERAGE STUDENT DEMOGRAPHICS FOR ADDITIONAL INSIGHTS

With contextual demographics, institutions can now dramatically enhance their insights into student data and maximize their efforts to help support learning and retention. For example, they can correlate dropout rates with student evaluation of instruction, or student grades with retention rates.

#### ENHANCED RATER SELECTION EXPERIENCE

A new interface that makes it easier for participants to locate and invite colleagues and external raters to be involved in the 360 review process, helping increase engagement.

#### **Human Resources**

Delegate the rater selection process to 360 degree participants knowing that they have an intuitive page to navigate. Display personalized instructions for participants with clear guidance on who they may select for each of their rater groups.

#### **Ratees**

This is an intuitive rater selection with a quick search and familiar Outlook email lookup, allowing them to dragand-drop across rater groups. Ratees can make changes and exit the page without losing their work.

#### **Institutions**

Additional details were added including number of times a rater was invited, groups of raters selected by HR, and key demographics (department, office, etc.).

# Leverage Teaching Roles for Further Automation

#### **\*\*explorance.**

#### **Course Evaluation Summer 2017 for 401791 African Cultures and Societies**

Your main lecturer has been selected for you. You may also select support and TAs from this list.

Jeremy Van Dam *(Teaching Assistant)*

- Jeannie Taylor *(Support Lecturer)*
- Marianna Olsen *(Teaching Assistant)*

This feature offers a high degree of personalization by utilizing 'instructor role type'. This allows the same staff member to play different roles (Instructor or Teaching Assistant) triggering unique course evaluation questions on one form.

#### **Students**

Lecturers, teaching assistants, lab technicians, and other roles can coexist on the same evaluation form saving students time.

#### **Survey Administrators**

Saves time and increases efficiency because admins no longer have to manage separate projects and reports per teaching role.

#### **IT**

Easy implementation and automation of a unique set of questions per teaching role. They can assign direct correlations between teacher/course/role.

#### INCREASED STUDENT ENGAGEMENT

Blue's Universal Pathways offer a variety of data points for IT departments to publish reports in other systems, such as directly inside the online course registrar.

#### **Students**

Help students make informed decisions when selecting courses for the following semester and highlight the value of the course evaluation process.

#### **IT (Integrated with Banner and PeopleSoft)**

Block students from accessing certain reports based on whether they've completed one or all of their course evaluations. Integrate available report links for instructors or academic leaders into other systems.

#### ENHANCED REPORT BLOCK EDITING

Shortcuts that enable administrators to modify report items in bulk instead of going through each item separately.

- Update multiple chart items at once and switch tables to charts.
- Select statistics to display across report items.
- Add or remove a new comparison value across all or some items.
- Add or remove a project when comparing results.
- Split the qualitative feedback into each rating group on a multi-rater evaluation.
- Set the number of charts or tables to display per page.

# Native LMS Integration

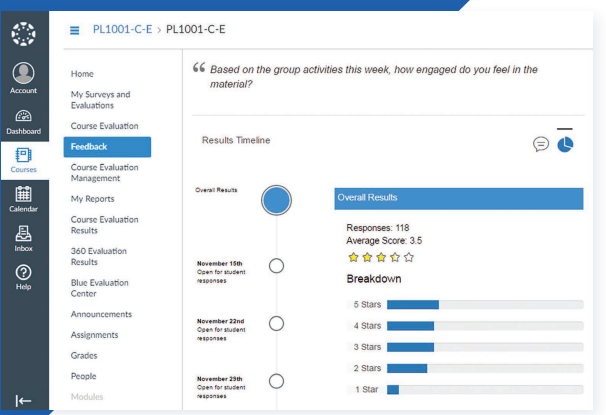

New interaction points in Learning Management Systems (Blackboard Learn, Brightspace, Moodle, and Canvas) puts course evaluation access front and center to drive response rates and engagement.

- Offer students direct access to complete course evaluation forms in their learning environment.
- Give instructors more control to administer online in-class evaluations, tailor questions, and track live response rates.
- Provide instructors with access to course evaluation tasks directly in the LMS.
- Allow administrators to embed course evaluation forms into native LMS functionalities (calendars, popups, and assignments) for higher engagement.

#### NEW REPORT STYLE

An appealing experience, Blue reports now include: a new color palette, fresh table designs, improved fonts and images, charting tool optimization, enhanced print quality, and more.

#### **Instructors**

Enjoy a more engaging and impactful way to review results on screen and when printed. Improvements also include the ability for instructors to skip to areas in the PDF through bookmarking.

#### **Administrators**

Configure report style with more granularity without affecting other end-users or the administration console with restructured CSS stylesheets.

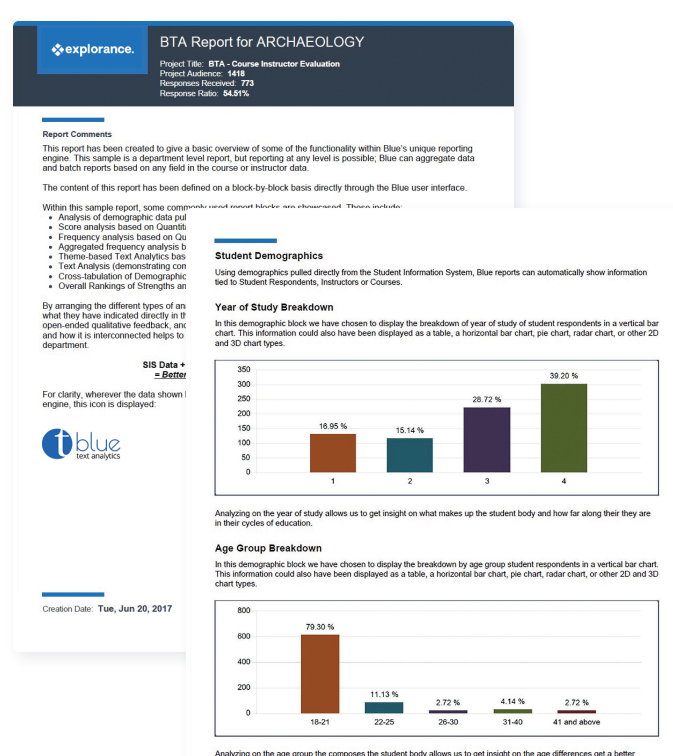

Analyzing on the age group the comp<br>understanding what are the predomin

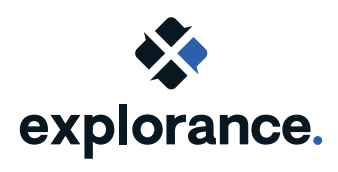

www.explorance.com